# **LANTRONIX®**

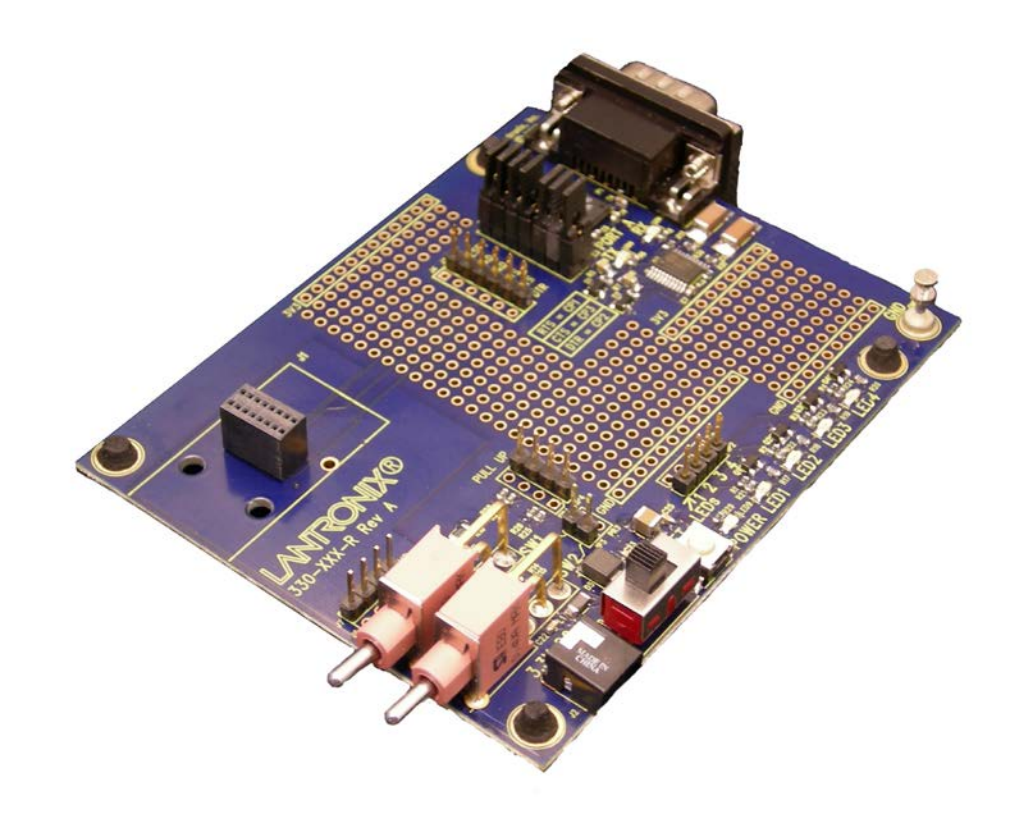

# **XPort Universal Demo Board User Guide**

Part Number 900-563 Revision B February 2013

#### **Copyright and Trademark**

© 2013 Lantronix. All rights reserved. No part of the contents of this book may be transmitted or reproduced in any form or by any means without the written permission of Lantronix.

Lantronix®, DeviceLinx® and XPort® are registered trademarks of Lantronix.

Ethernet is a trademark of XEROX Corporation. UNIX is a registered trademark of The Open Group. Windows is a trademark of Microsoft Corp.

#### **Contacts**

#### **Lantronix Corporate Headquarters**

167 Technology Irvine, CA 92618, USA Toll Free: 800-526-8766 Phone: 949-453-3995 Fax: 949-450-7249

#### **Technical Support**

Online: www.lantronix.com/support

#### **Sales Offices**

For a current list of our domestic and international sales offices go to the Lantronix web site at www.lantronix.com/about/contact/

#### **Disclaimer and Revisions**

*Note: This product has been designed to comply with the limits for a Class B digital device pursuant to Part 15 of FCC and EN55022:1998 Rules when properly enclosed and grounded. These limits are designed to provide reasonable protection against radio interference in a residential installation. This equipment generates, uses, and can radiate radio frequency energy, and if not installed and used in accordance with this guide, may cause interference to radio communications.*

Changes or modifications to this device not explicitly approved by Lantronix will void the user's authority to operate this device.

The information in this guide may change without notice. The manufacturer assumes no responsibility for any errors that may appear in this guide.

#### **Revision History**

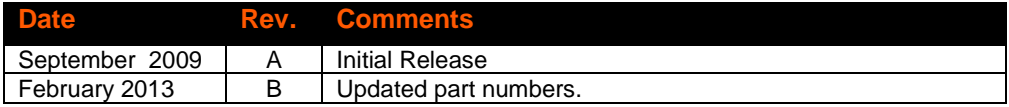

For the latest revision of this product document, please check our online documentation at www.lantronix.com/support/documentation.html.

### **Contents**

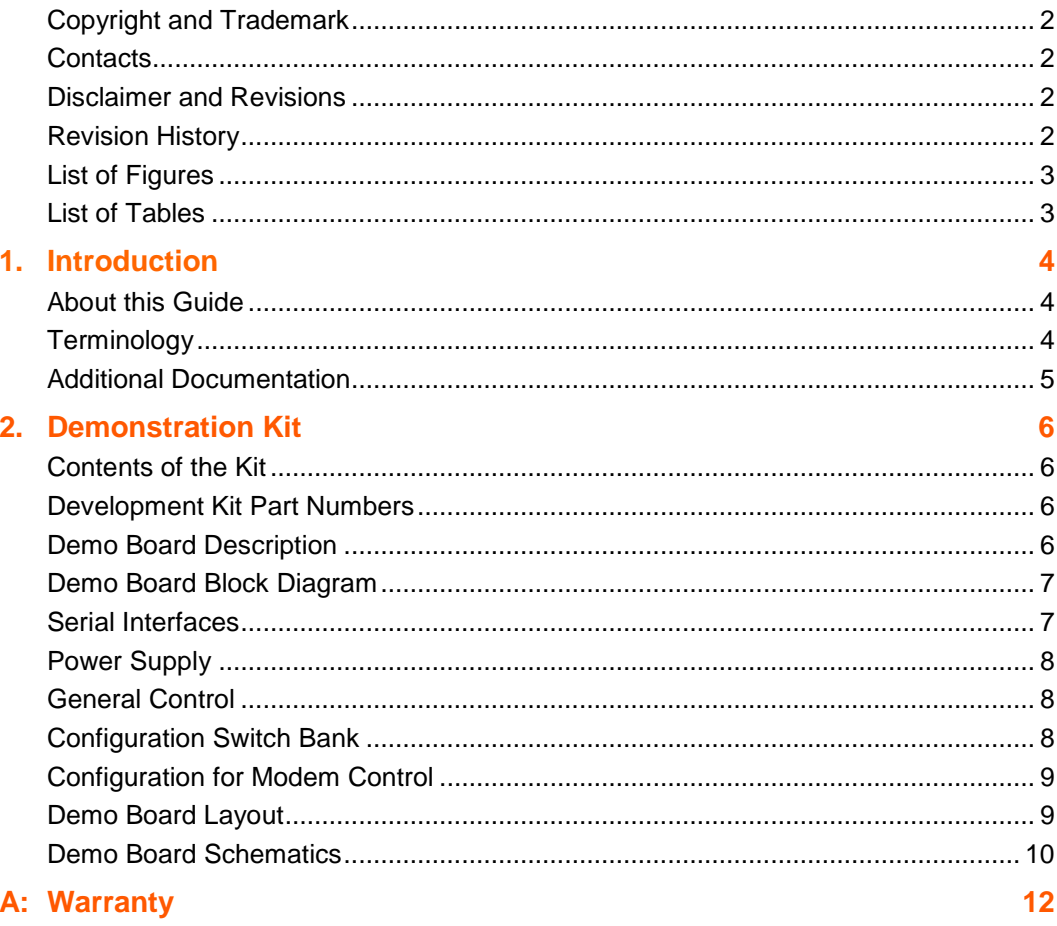

### **List of Figures**

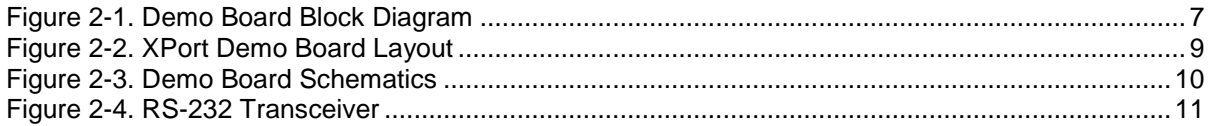

### **List of Tables**

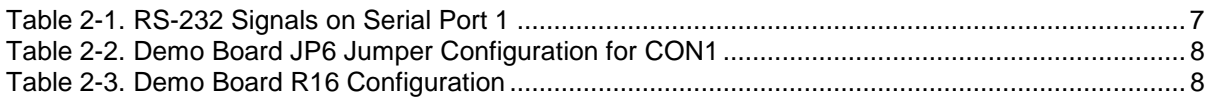

### *1. Introduction*

### **About this Guide**

This guide provides the information needed to use the XPort and XPort Pro device servers with the Universal Demo Kit. The intended audience is the engineers responsible for integrating the XPort into their product.

#### *Notes:*

- ◆ For evaluation of Evolution OS based turnkey application, one would require the *XPort Universal Demo Kit (Lantronix PN: XP10010NMK-01) and a XPort Pro with Evolution OS sample (Lantronix PN: XPP100200S-01R).*
- ◆ For evaluation of Linux OS based turnkey application, one would require the *XPort Universal Demo Kit (Lantronix PN: XP10010NMK-01) and a XPort Pro with Linux OS sample (Lantronix PN: XPP100300S-01R).*
- *For evaluation of XPort Cobos OS based turnkey application, one would require the XPort Universal Demo Kit (Lantronix PN: XP10010NMK-01) and a XPort with Cobos OS sample (Lantronix PN: XP100200S-03R).*
- *The XPort Pro Linux SDK (Lantronix PN: XPPDK1000-LNX-01) provides hardware, development environment and sample applications for developing Linux based applications. An XPort Pro Development Board with a Background Debug Mode (BDM) connector option is included with the Linux SDK.*
- *The XPort Pro Evolution SDK (Lantronix PN: XPPDK1000-EVO-01) provides hardware, development environment and sample applications for developing Evolution based applications. An XPort Pro Development Board with a Background Debug Mode (BDM) connector option is included with the Evolution SDK.*
- *A separate USB BDM Debug Probe (Lantronix PN: 930-060-R) is available for use with the XPort Pro Linux and Evolution SDKs.*

### **Terminology**

#### **Demonstration (Demo) Board**

The Demo board included in the XPort Universal Demonstration Kit is a circuit board that the XPort, XPort Pro, or XPort Pro Dev board would be installed on. This board has a power supply connector, UUT socket, RS-232 transceiver, and DB9 serial connector. A power supply and necessary cables are included with the Demo Board in the XPort Universal Demo Kit.

#### **Development (Dev) Board**

The XPort Pro Dev board is a single PCB version of the XPort Pro module without a mechanical housing. This PCB has all of the circuitry included in the standard XPort Pro module plus a connector for use with a USB BDM Debug Probe. The XPort Pro Dev Board is included in the XPort Pro SDKs. In addition the SDKs include the XPort Universal Demo Kit.

### **Additional Documentation**

The following guides are available on the Lantronix website (www.lantronix.com).

#### **Hardware Related**

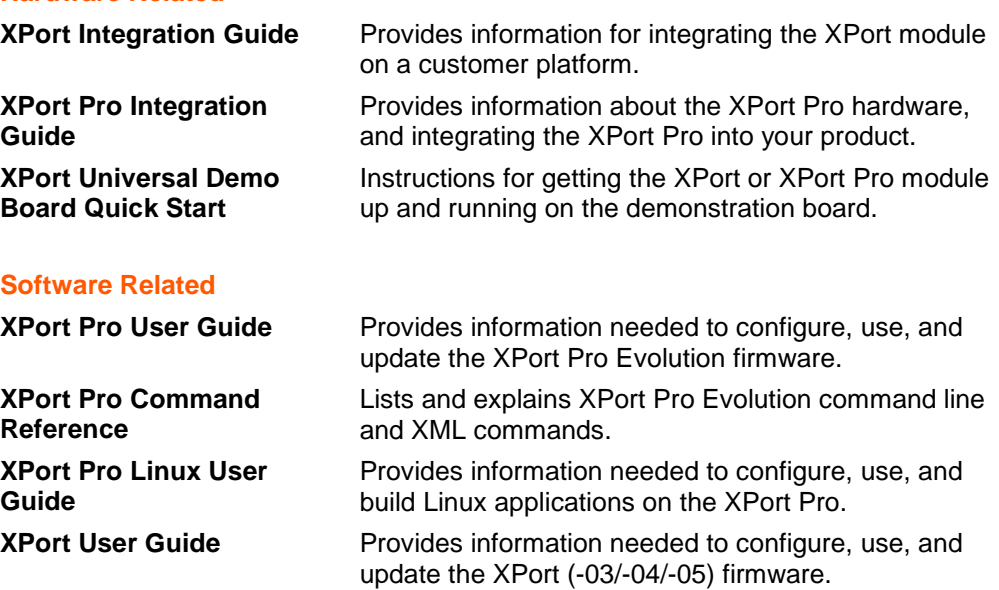

*XPort Universal Demo Board User Guide 5*

### *2. Demonstration Kit*

Using an XPort sample and the XPort Demonstration Kit, you can get familiar with the product and understand how to integrate the XPort into a given product design.

#### **Contents of the Kit**

The XPort Demonstration Kit contains the following items:

- ◆ XPort Demo Board
- ◆ 3.3V wall adaptor
- ◆ RS-232 cable, DB9F/F, null modem

*Note: You must obtain an XPort sample separately for use with this Demonstration Kit.*

*Note: Development Kits for Evolution OS and Linux include the Demonstration Kit and the XPort Pro Dev Board (w/ BDM connector port). A USB BDM Debug Probe may be purchased separately.*

#### **Development Kit Part Numbers**

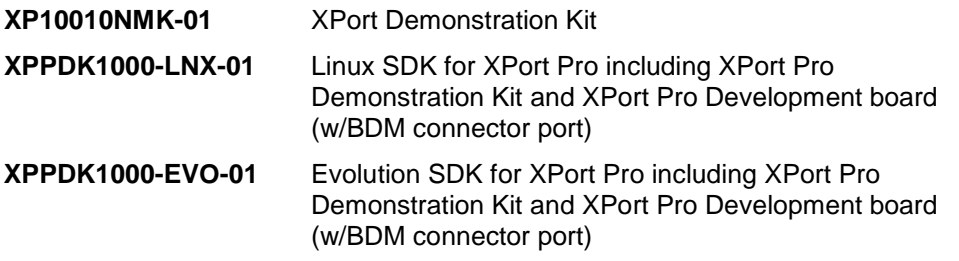

### **Demo Board Description**

The XPort Demo Board provides a test platform for the Lantronix XPort device server products, including XPort and XPort Pro. The demo board uses 3.3V power from the wall adaptor same as that of XPort. The demo board has the following features:

- 1 serial port with a 1Mbps RS-232 transceiver connected to a DB9 serial port connector
- ◆ Access to all IO signals on the XPort via header pins for measurements and connections to other places.

### **Demo Board Block Diagram**

The following drawing is a block diagram of the XPort Demo Board showing the relationships of the components.

**Figure 2-1. Demo Board Block Diagram**

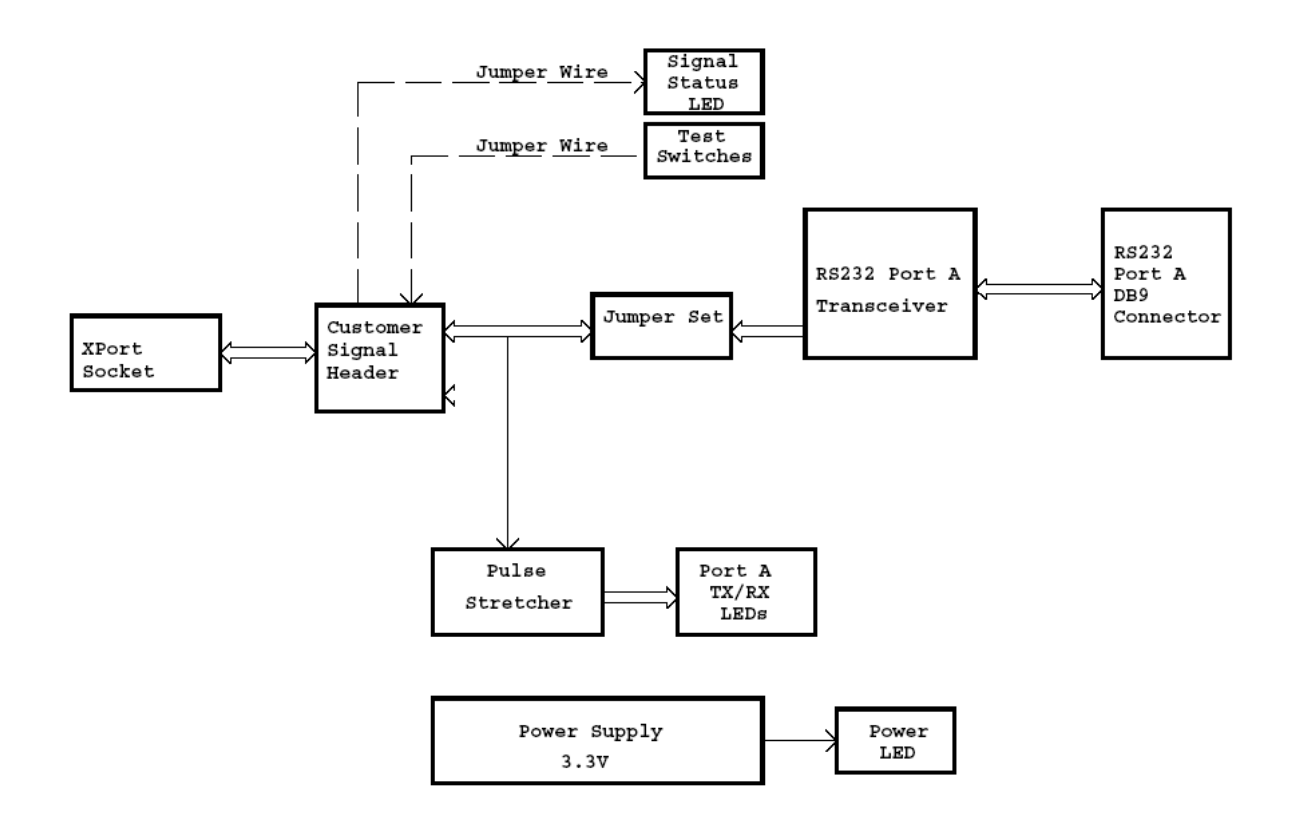

### **Serial Interfaces**

The demo board has an RS-232 transceiver for connection to the XPort internal UART. The table below lists the RS-232 signals and corresponding pins on the demo board. All signals are level-shifted by the transceivers.

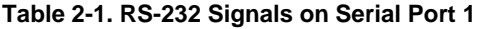

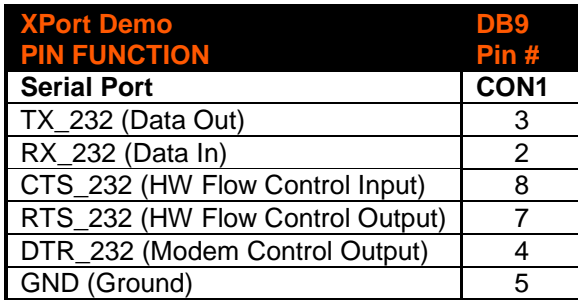

### **Power Supply**

The demo board uses an external 3.3V regulated supply (included with kit).

### **General Control**

The following tables denote the configuration of the demo board. Configuring the jumpers re-routes signals on the demo board to use as Serial control signals, or to connect to other places on target board as General Purpose IO (GPIO).

### **Configuration Switch Bank**

| JP6<br>pin/Signal | JP6<br>pin/Signal | <b>Function</b>                                                                                                    |
|-------------------|-------------------|----------------------------------------------------------------------------------------------------|
| 1/TXD             | 2/TXD             | Jumper 1-2, Send TXD to RS-232 transceiver.                                                                                                    |
| 3/RTS             | 4/RTS/CP1         | Jumper 3-4, Send RTS to RS-232 transceiver. For<br>connection to an additional RS485 transceiver, RTS<br>would be used to drive the transceiver TX enable. |
| 5/DTR             | 6/DTR/CP2         | Jumper 5-6, Send DTR/CP2 to RS-232 transceiver.                                                                                                    |
| 7/RXD             | 8/RXD             | Jumper 7-8, Receive RXD from RS-232/485 transceiver.                                                                                                    |
| 9/CTS             | 10/CTS/CP3        | Jumper 9-10, Receive CTS from RS-232 transceiver.                                                                                                    |
| 11/DSR            | 12/NC             | Jumper 11-12. Unused, auxiliary transceiver receive port.                                                                                                  |
| 13/DCD            | 14/NC             | Jumper 13-14, Unused, auxiliary transceiver receive port.                                                                                                  |

**Table 2-2. Demo Board JP6 Jumper Configuration for CON1**

*Note: CP arrangement in the tables above is for demonstration purposes only. All CPs can be used as GPIOs. In XPort Pro custom applications, any CP can be assigned as any function except that only CP1 can be assigned to RTS in RS-232 mode or TX Enable in RS485 Mode, and only CP3 can be assigned to CTS in RS-232 Mode. In XPort custom applications (RS-232 mode), only CP1 can be assigned to RTS, only CP2 can be assigned to DTR, and only CP3 can be assigned to CTS.*

*Note: NC=Not Connected to the XPort module. These pins can be assigned as needed using jumpers.* 

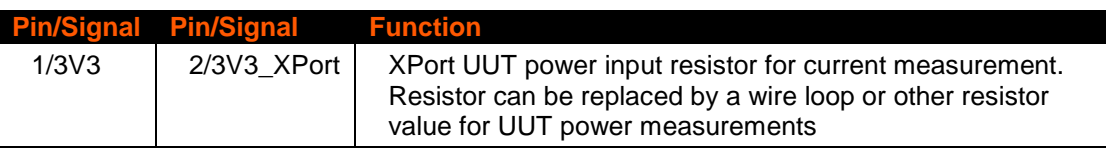

#### **Table 2-3. Demo Board R16 Configuration**

### **Configuration for Modem Control**

By default, on this demo board, the DCD and DSR signals are not routed to the XPort module. This makes it necessary to jumper the pins in JP6 in order to route the signals to the desired CPs on the XPort module.

To be specific, if you wanted to route the serial port DCD signal to CP3 in order to take advantage of the modem control mode, you would place a jumper wire between JP6 pin 11 (the DSR signal from the serial port) to JP6 pin 10 (the CP3 pin from the XPort module).

### **Demo Board Layout**

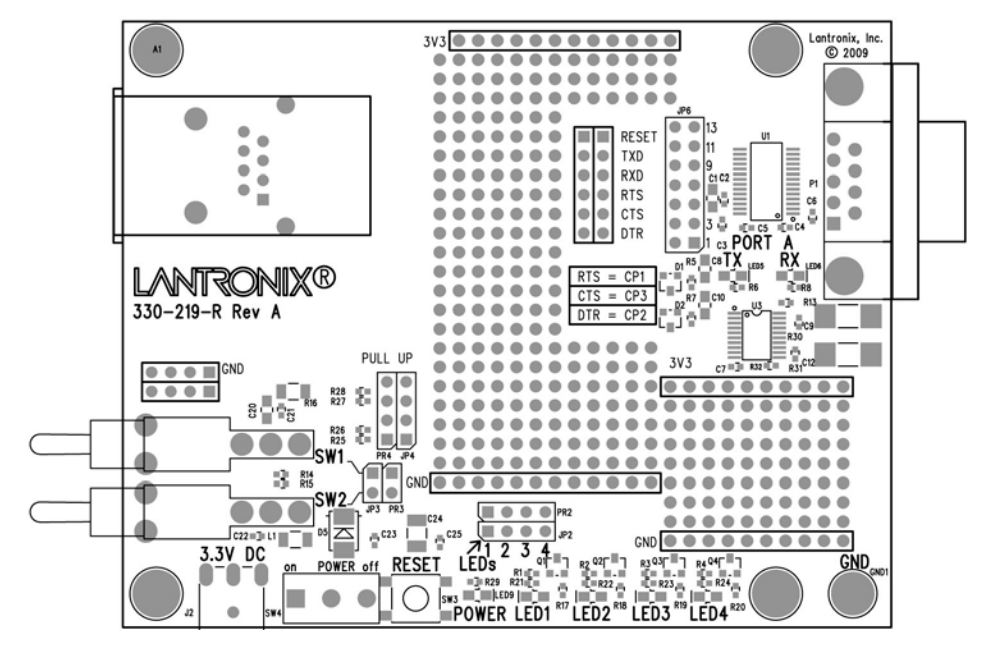

**Figure 2-2. XPort Demo Board Layout**

### **Demo Board Schematics**

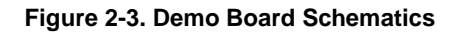

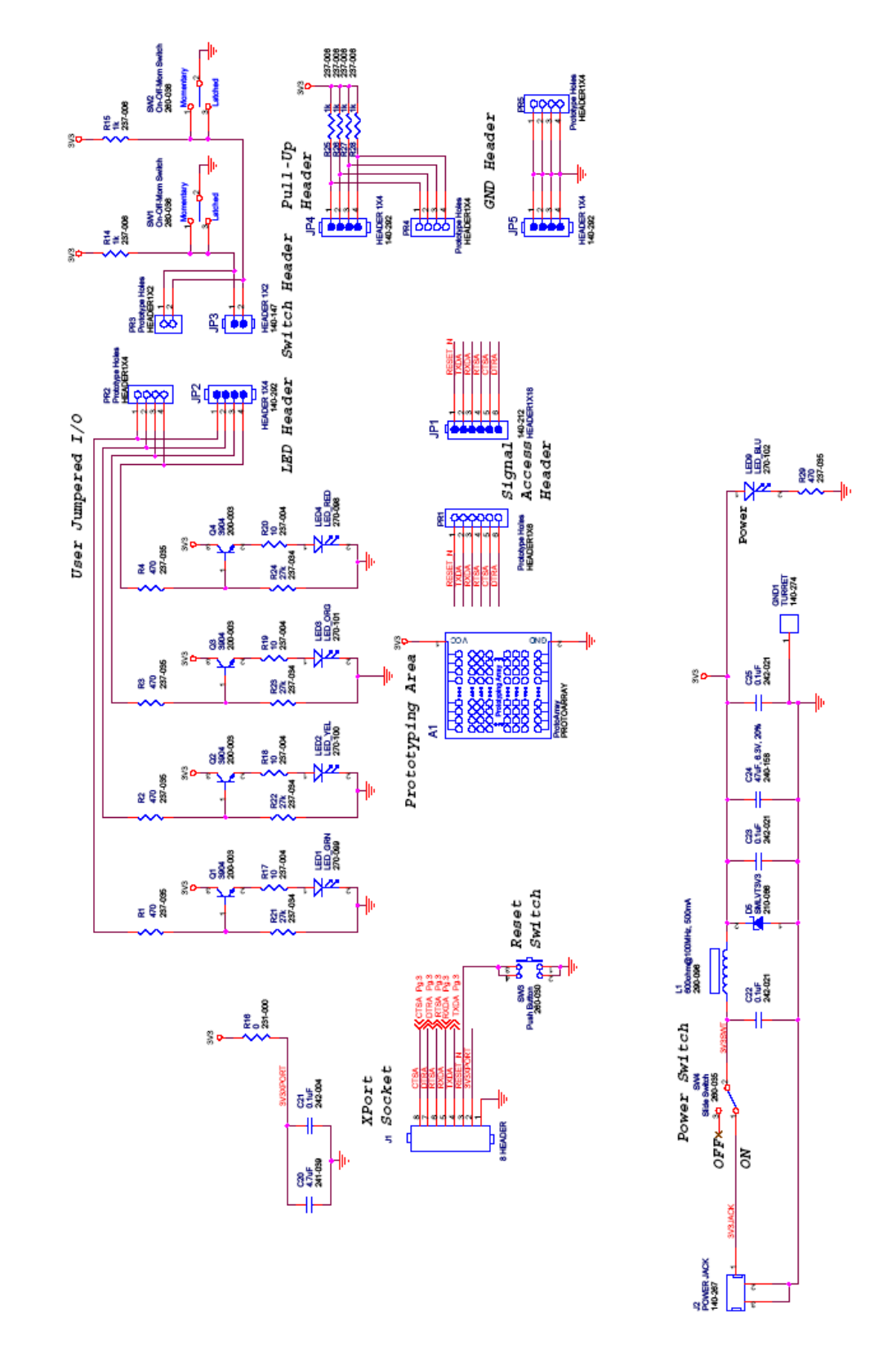

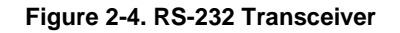

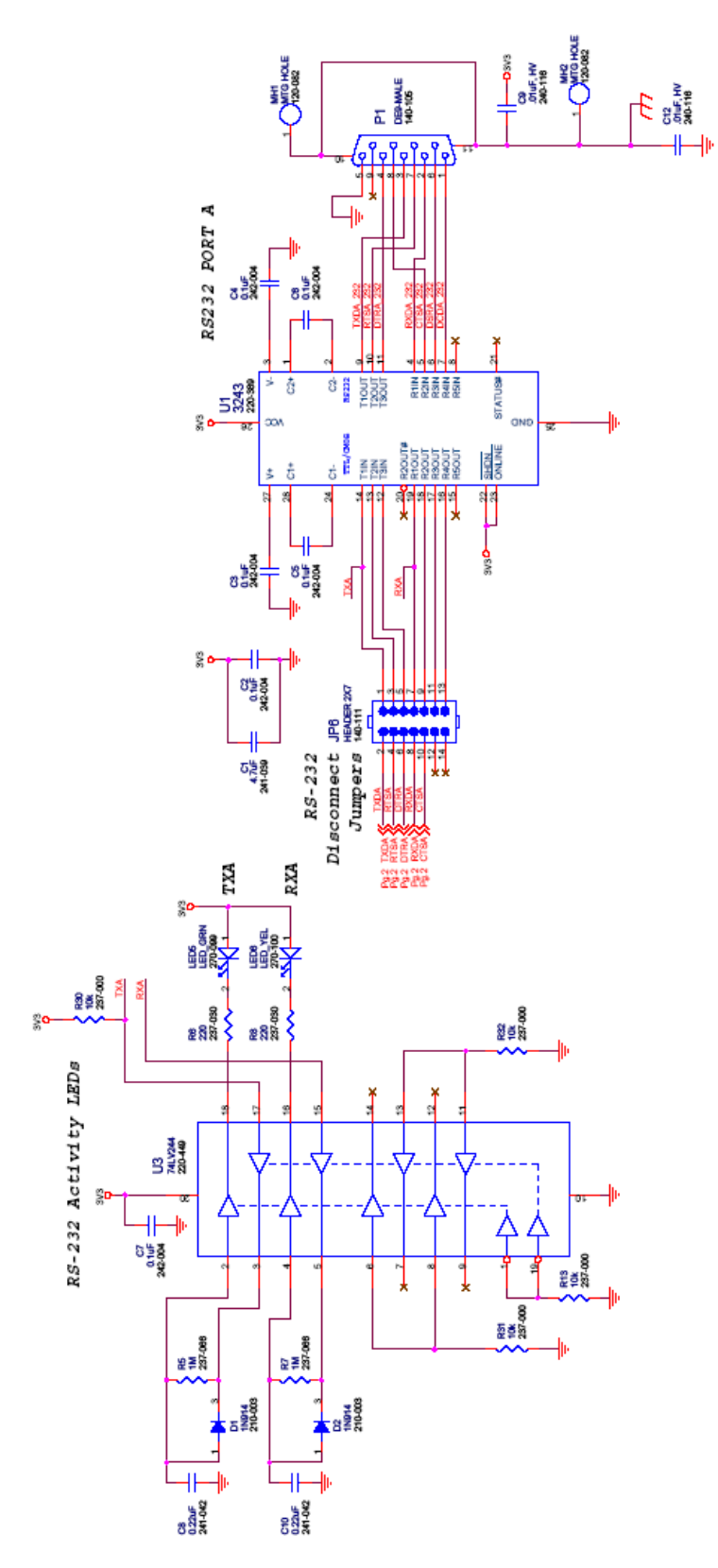

## *A: Warranty*

For details on the Lantronix warranty replacement policy, go to our web site at http://www.lantronix.com/support/warranty/index.html.

### **X-ON Electronics**

Largest Supplier of Electrical and Electronic Components

*Click to view similar products for* [Networking Development Tools](https://www.x-on.com.au/category/embedded-solutions/engineering-tools/communication-development-tools/networking-development-tools) *category:*

*Click to view products by* [Lantronix](https://www.x-on.com.au/manufacturer/lantronix) *manufacturer:* 

Other Similar products are found below :

[BASENODE-EK](https://www.x-on.com.au/mpn/microchip/basenodeek) [DC-ME-9210-LX](https://www.x-on.com.au/mpn/digiinternational/dcme9210lx) [WIZ550SR-EVB](https://www.x-on.com.au/mpn/wiznet/wiz550srevb) [DC9007A](https://www.x-on.com.au/mpn/analogdevices/dc9007a) [DC9021B](https://www.x-on.com.au/mpn/analogdevices/dc9021b) [ATPANCOORDINATOR-EK](https://www.x-on.com.au/mpn/microchip/atpancoordinatorek) [SM2400-EVK2M2-C](https://www.x-on.com.au/mpn/dialogsemiconductor/sm2400evk2m2c) [SM2400-](https://www.x-on.com.au/mpn/dialogsemiconductor/sm2400evk2m5a) [EVK2M5-A](https://www.x-on.com.au/mpn/dialogsemiconductor/sm2400evk2m5a) [Pi01-2](https://www.x-on.com.au/mpn/altitudetech/pi012) [Pi01-3](https://www.x-on.com.au/mpn/altitudetech/pi013) [Pi01-4](https://www.x-on.com.au/mpn/altitudetech/pi014) [Pi01-42](https://www.x-on.com.au/mpn/altitudetech/pi0142) [Pi01-43](https://www.x-on.com.au/mpn/altitudetech/pi0143) [pind-4ge](https://www.x-on.com.au/mpn/altitudetech/pind4ge) [pind-4ga](https://www.x-on.com.au/mpn/altitudetech/pind4ga) [tbit-32](https://www.x-on.com.au/mpn/altitudetech/tbit32) [DC9020B](https://www.x-on.com.au/mpn/analogdevices/dc9020b) [DC9022B](https://www.x-on.com.au/mpn/analogdevices/dc9022b) [RAPID-TSNEK-V0001](https://www.x-on.com.au/mpn/analogdevices/rapidtsnekv0001) [ABX00017](https://www.x-on.com.au/mpn/arduino/abx00017) [GKX00006](https://www.x-on.com.au/mpn/arduino/gkx00006) [DC-ACC-DBME](https://www.x-on.com.au/mpn/digiinternational/dcaccdbme) [DC-ME-01T-MF-10](https://www.x-on.com.au/mpn/digiinternational/dcme01tmf10) [DG-EXT-300-RR](https://www.x-on.com.au/mpn/digiinternational/dgext300rr) [XP10010NMK-01](https://www.x-on.com.au/mpn/lantronix/xp10010nmk01) [XPC100100K-02](https://www.x-on.com.au/mpn/lantronix/xpc100100k02) [XPC240300EK](https://www.x-on.com.au/mpn/lantronix/xpc240300ek) [XPC250300EK](https://www.x-on.com.au/mpn/lantronix/xpc250300ek) [XPE200100EK](https://www.x-on.com.au/mpn/lantronix/xpe200100ek) [Development Kit, RS232](https://www.x-on.com.au/mpn/lord/developmentkitrs232) [Development Kit, USB](https://www.x-on.com.au/mpn/lord/developmentkitusb) [MAX11947EVKIT#](https://www.x-on.com.au/mpn/maxim/max11947evkit) [RD-HNPH2DCP962KIT-01](https://www.x-on.com.au/mpn/maxlinear/rdhnph2dcp962kit01) [ATPL360-EK](https://www.x-on.com.au/mpn/microchip/atpl360ek) [MIKROE-](https://www.x-on.com.au/mpn/mikroelektronika/mikroe3739)[3739](https://www.x-on.com.au/mpn/mikroelektronika/mikroe3739) [MIKROE-3888](https://www.x-on.com.au/mpn/mikroelektronika/mikroe3888) [MIKROE-2747](https://www.x-on.com.au/mpn/mikroelektronika/mikroe2747) [NNDK-MOD5213-KIT](https://www.x-on.com.au/mpn/netburner/nndkmod5213kit) [SB800EX-KIT](https://www.x-on.com.au/mpn/netburner/sb800exkit) [ESP32-GATEWAY](https://www.x-on.com.au/mpn/olimex/esp32gateway) [FPWEB2](https://www.x-on.com.au/mpn/panasonic/fpweb2) [ARGNKIT](https://www.x-on.com.au/mpn/particle/argnkit) [XENNKIT](https://www.x-on.com.au/mpn/particle/xennkit) [604565285904](https://www.x-on.com.au/mpn/pycom/604565285904) [110060622](https://www.x-on.com.au/mpn/seeedstudio/110060622) [110060623](https://www.x-on.com.au/mpn/seeedstudio/110060623) [SLUSB001A](https://www.x-on.com.au/mpn/siliconlabs/slusb001a) [SLWRB4305D](https://www.x-on.com.au/mpn/siliconlabs/slwrb4305d) [SLWRB4306C](https://www.x-on.com.au/mpn/siliconlabs/slwrb4306c) [SLWRB4300B](https://www.x-on.com.au/mpn/siliconlabs/slwrb4300b)